## Introduction to D-STAR Digital Voice

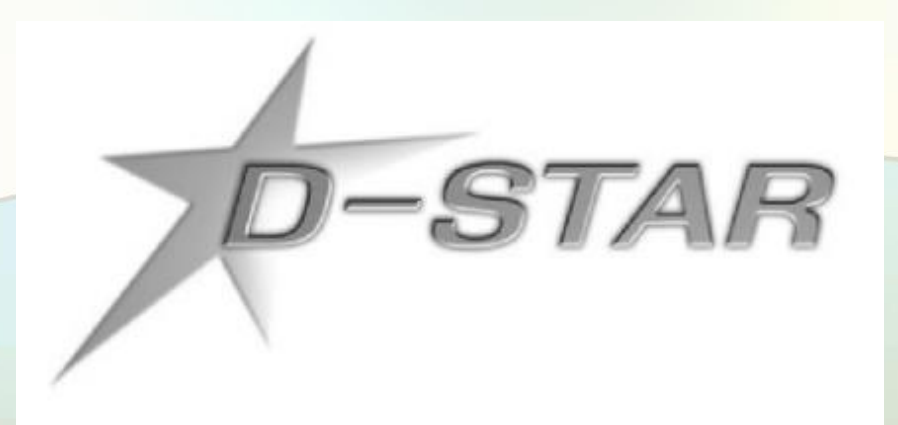

#### Roland Kraatz, W9HPX September 17, 2022 ARRL/TAPR Digital Communications Conference

## **Topics**

- How digital voice differs from FM
- Technical comparison of DV modes
- ICOM's D-STAR hardware evolution
- Networking
- Reflectors
- How to program the repeater memories
- Using DR mode features
- Questions

#### How do FM & Digital Voice Differ?

#### FM transmit

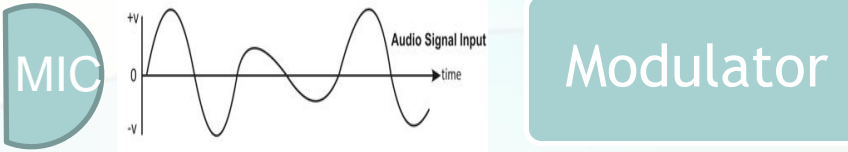

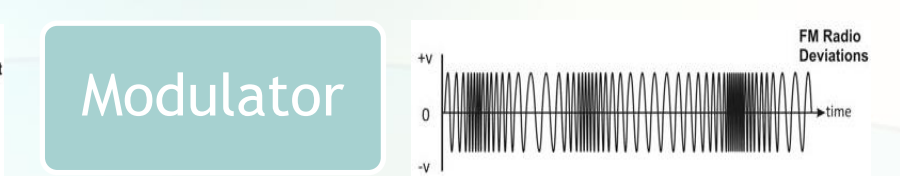

#### How do FM & Digital Voice Differ?

#### FM transmit

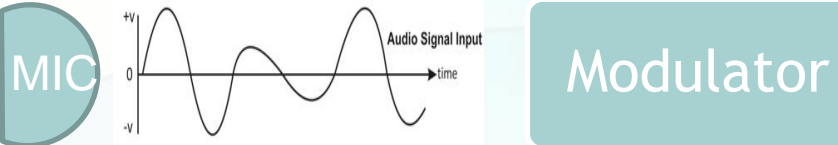

#### Digital Voice transmit

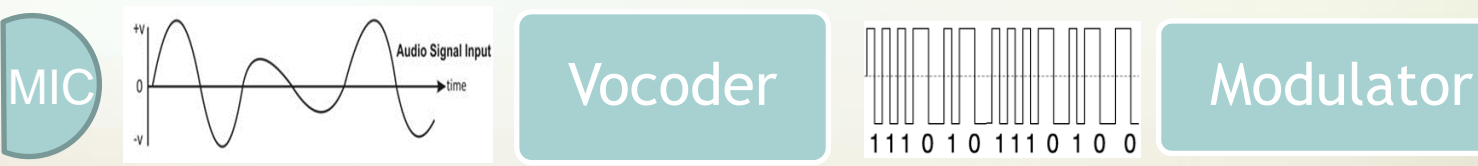

AMBE by Digital Voice Systems, Inc.

111 0 1 0 111 0 1 0 0

**FM Radio Deviations** 

D-STAR – GMSK DMR – 4FSK Fusion – C4FM

#### How do FM & Digital Voice Differ?

#### FM transmit

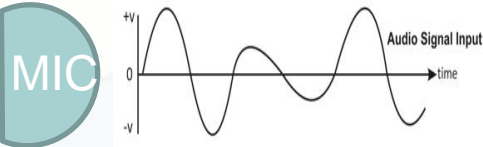

Audio Signal Input<br>
Modulator

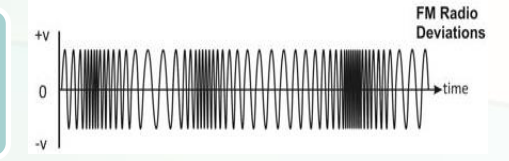

0101110100

#### Digital Voice transmit

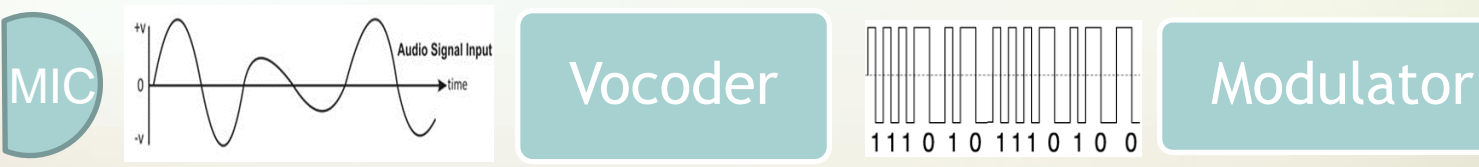

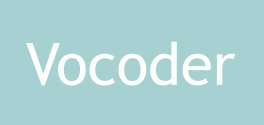

AMBE by Digital Voice Systems, Inc.

D-STAR – GMSK DMR – 4FSK Fusion – C4FM

#### Digital Voice receive

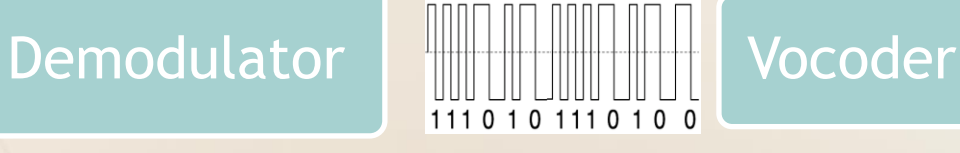

Audio Signal Input

**Charlotte Digital Radio Group Digital Voice Communications** 

SPK

## Tech Spec Comparison

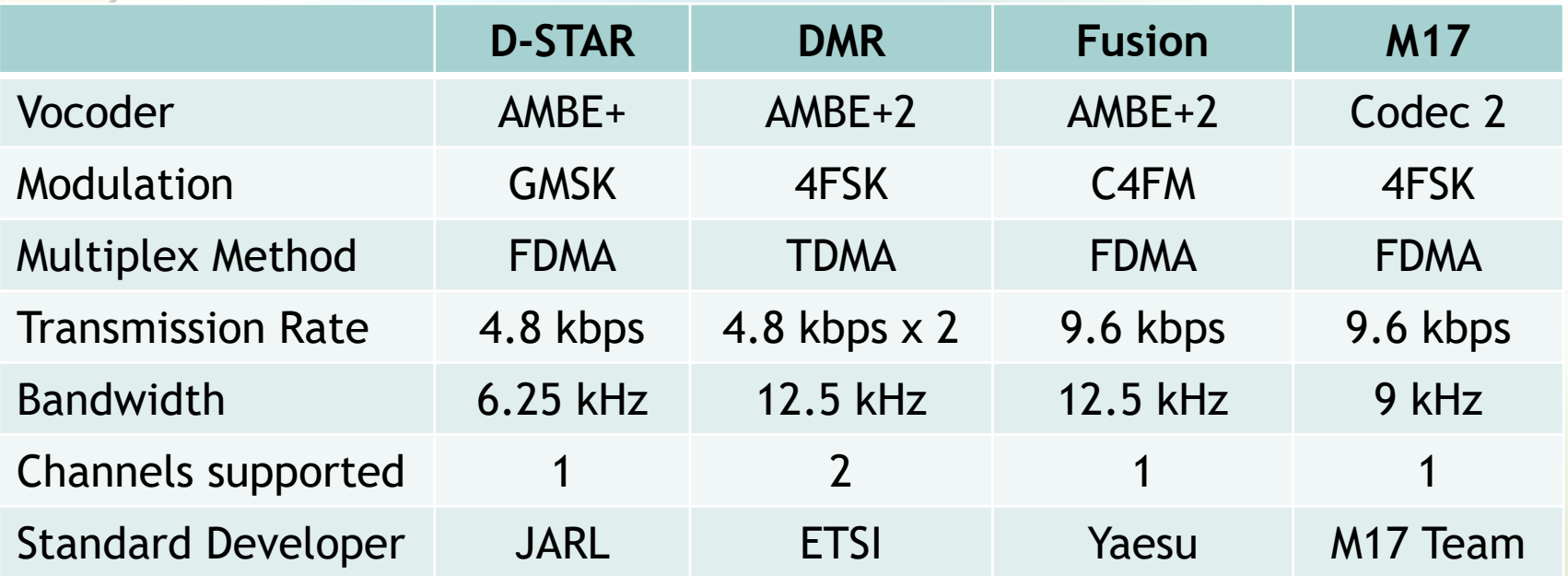

AMBE = Advanced Multi-Band Excitation (patented Digital Voice Systems, Inc.)

Codec 2 = Codec 2 developed by David Rowe, VK5DGR, (LGPL license)

GMSK = Gaussian Minimum Shift Keying

- 4FSK = 4-level Frequency Shift Keying
- C4FM = Continuous 4-level Frequency Modulation
- FDMA = Frequency Division Multiple Access
- TDMA = Time Division Multiple Access

Only D-STAR is narrow enough to use on HF

## Digital Voice Packet Structure

• Digital voice is transmitted in packets with a header and a payload as described in the JARL specifications at <https://www.jarl.com/d-star/shogen.pdf>

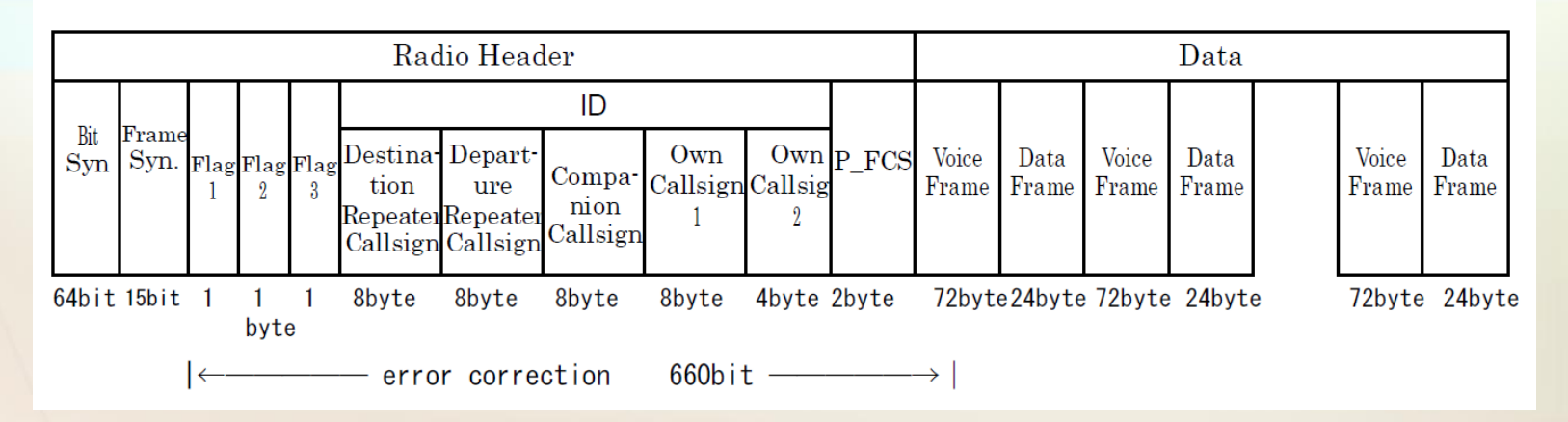

- The digital data packet has a different payload.
	- The header has four 8-byte ASCII callsign fields that provide ID and signal destination information.**Charlotte Digital** Radio Group

igital Voice Communications

## Four Header Callsign Fields

- R1: Destination (receiving) repeater callsign including module. Ex. KI4WXS C (8 bytes)
- R2: Departure (forwarding) repeater callsign where to send the packets. Ex. KI4WXS G (8 bytes)
- UR: Companion callsign directs the receiving station to do certain things CQCQCQ means calling anyone. (8 bytes)
	- MY Own callsign. Your callsign / 4 added characters. (8 & 4 bytes)

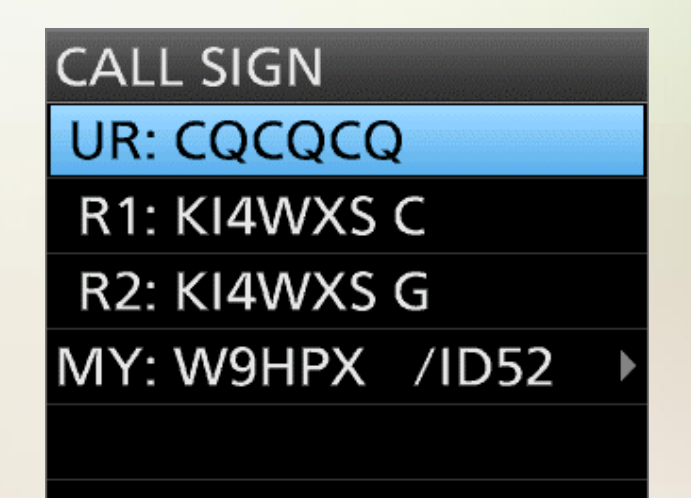

## ICOM's Early D-STAR Radios

- ICOM began releasing D-STAR radios in 2004 beginning with the IC-2200H mobile.
- The ID-1 released in late 2004 was the first 1.2 GHz mobile radio with 128 kbps digital data (DD) capability through an RJ-45 jack.
- Single band HTs with DV capability were released in 2005 and the IC-91AD dual band in 2006.
- These all needed an optional board to do D-STAR.
- Users had to manually program repeaters into memories using either software or front panel entry.

## ICOM's D-STAR Features

- Talk radio to radio (simplex) with FM or DV.
- Talk on a local DV repeater in DV mode.
- Talk on a local DV repeater to another DV repeater anywhere. This is called talking between zones.
- Talk on a local DV repeater to a specific ham without knowing where he is located. This is called callsign routing.

## Why Network a Repeater?

- Repeaters are very quiet without users.
- Connectivity brings more users to the repeater and increases the coverage area.
- Wide area nets become possible.
- Giving users control gives them choices, but some repeater owners prefer to limit control.
- Access Points (hotspots) give the user full control.

## The Creation of Reflectors

- US hams wanted to use D-STAR differently than JARL's original plan.
- Robin Cutshaw, AA4RC, in Atlanta wrote D-Plus, an add-on to ICOM's repeater software that allows multiple D-STAR repeaters to be linked together.
- The software duplicates the data stream and resends it (reflects) to all the other linked repeaters.
- D-Plus is therefore known as a reflector system.
- ICOM has embraced this and incorporated it in the design of their later D-STAR radios.

## Reflector – What is it?

- Reflectors are not unique to D-STAR?
- Other DV modes also use them, but they are named differently:
	- − D-STAR calls them Reflectors
	- − DMR calls them Talk Groups
	- − WIRES-X Yaesu calls them Rooms
- Hams have created many reflector systems:
	- − D-STAR REF, XRF, DCS, XLX
	- − DMR IPSC (Motorola), IPMSC (Hytera), PCS, BrandMeister (DMR+), TGIF (DMR+)
	- − Fusion WIRES-X Rooms, YSF reflectors, FCS reflectors

## ICOM 2nd Gen D-STAR Radios

- These radios still required a separate D-STAR board.
- HT's
	- − IC-92AD (2008) GPS capable with a special speaker mic.
	- − IC-80AD (2009)
- Mobile's
	- − IC-2820H (2008) GPS capable, diversity receive capable
	- − ID-880H (2009)
- Base Station
	- − IC-9100 (2011) HF through 1.2 GHz (opt.) all mode radio

## ICOM 3rd Gen D-STAR Radios

- ICOM introduced DSP built-in vocoder, SD card, QSO recording, DR mode (GPS near repeater search.)
- HT's
	- − ID-31 (2013) UHF only, internal GPS, SD card slot.
	- − ID-51AD (2013) Internal GPS, SD card slot.
- Mobile's
	- − ID-5100A (2014) Internal GPS, SD card slot, touch screen, Bluetooth.
	- − ID-4100A (2017) Internal GPS, SD card slot, Bluetooth.
	- **Base Station/Mobile** 
		- − IC-7100 (2013) HF through 450 MHz all mode radio, GPS support with 3<sup>rd</sup> party GPS receiver.

### Current D-STAR Radios

- DR Mode, GPS, and SD card slots are now found in all ICOM's current radios.
- ICOM added Picture Mode, Spectrum Scope/ Waterfall, Terminal and Access Point Modes
- HT
	- − ID-52A (2019) Color screen, improved RX audio, Bluetooth.
- Portable
	- − IC-705 (2020) QRP, all mode HF through 450 MHz, battery operation, color touch screen, spectrum scope, Bluetooth.
- Base Station
	- − IC-9700 (2019) VHF/UHF/1.2G software defined radio, color touch screen, spectrum scope, Digital Data capability.**Charlotte Digital**

Radio Grour gital Voice Communications

### Future D-STAR Radio

- Current ICOM D-STAR radio technology is mature, but there are new horizons
- Base Station
	- − IC-905 (not yet released) VHF/UHF/SHF all mode transceiver - 144, 440, 1200, 2400, 5600 MHz, 10 GHz (optional)

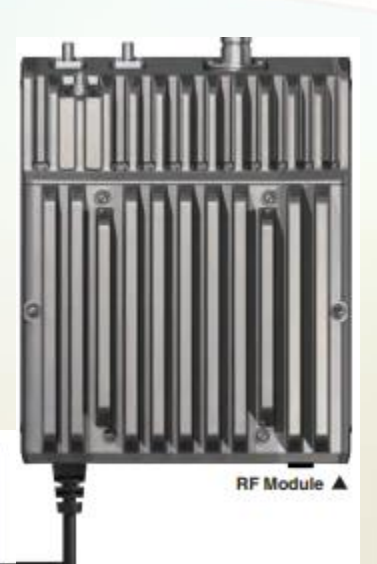

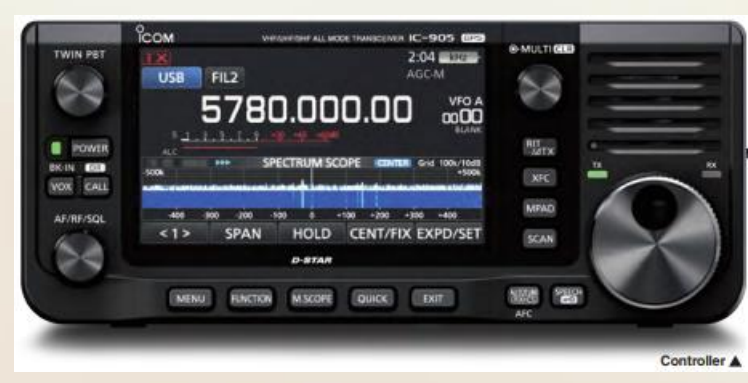

### DR Mode Features

- Makes most efficient use of available memories.
- Easy to update repeater frequencies, both FM and DV.
- Easy to find nearest repeaters, FM or DV or both.
- Easy to dial UR commands to the repeater to:
	- − Link to a reflector.
	- − Unlink from a reflector.
	- − Find out what the repeater is linked to.
	- − Echo test your TX audio.
	- − Call sign route to someone.
	- − Select a local call or a gateway call (Use reflector).
- Newest ICOM radios have 2500 Repeater Memories to fill. ICOM ships the radio with a Repeater List.**Charlotte Digital**

Radio Group **Digital Voice Communications** 

### Repeater Memory Programming

- How do you program all those memories?
- Go to [www.dstarinfo.com](http://www.dstarinfo.com/)
	- − Click on Downloads / Repeater List Downloads for DR Mode Radios
	- − Enter your geographic location
	- − Click Lookup Location
	- − Select your radio model
	- − Select number of Empty Repeater Slots (I do 3 or 4)
	- − Select percent FM (I do 70%-80%)
	- − Click Download
- You will now have a .csv file on your PC which can be viewed and edited with Excel if desired.

#### Repeater Memory Programming

- Insert your SD card into your PC (adaptor if used). SD card must have been formatted in your radio.
- Copy the .csv file(s) from your PC to the SD card placing it into the Csv/RptList folder.
- Put the SD card back into the radio.
	- − Press Menu.
	- − navigate to Set /SD Card /Import/Export /Import /Repeater List /<file name> /Import file /YES
	- − When complete, power cycle the radio.
- You have now programmed 2,500 DV and FM repeaters into your radio.

## Your Callsign (UR) Memories

- There are up to 300 UR memories in D-STAR radios.
- They hold the commands you will send to the repeater to do Linking, Unlinking, Echo Test,
	- Callsign Routing, etc.
- These must be programmed by you to meet your needs.
- Each memory holds a name and a command.

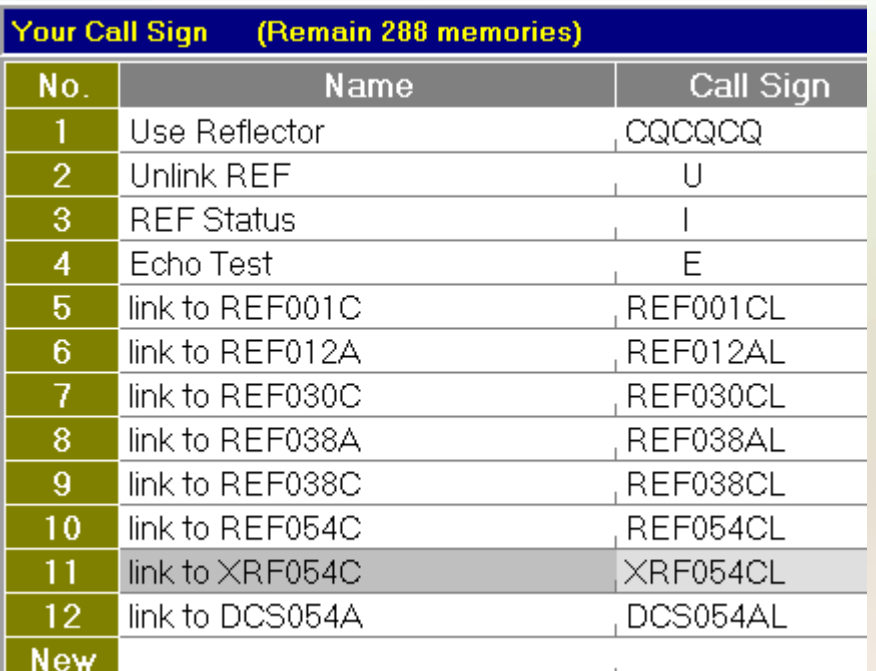

## Using the DR Mode

• To enter the DR mode long press the DR button. You will see a screen like this:

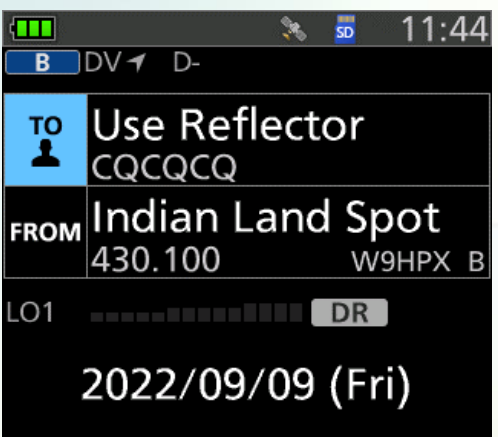

• Scroll down to highlight the From part of the screen. Press the blue Enter button.

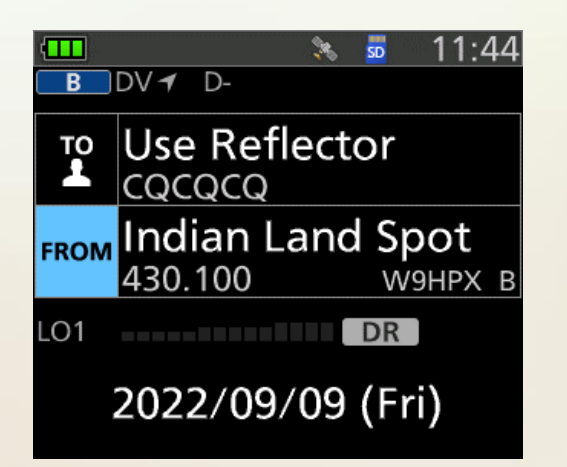

#### Using the DR Mode – Find Repeater

• You will be given this screen. Select Near Repeater and press Enter.

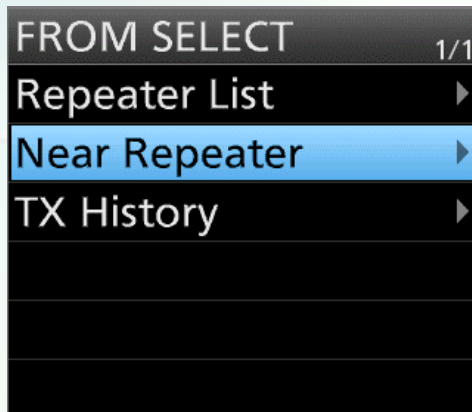

• You will be given a choice of ALL, DV, or FM. Select one and press Enter. If you have a good GPS position…

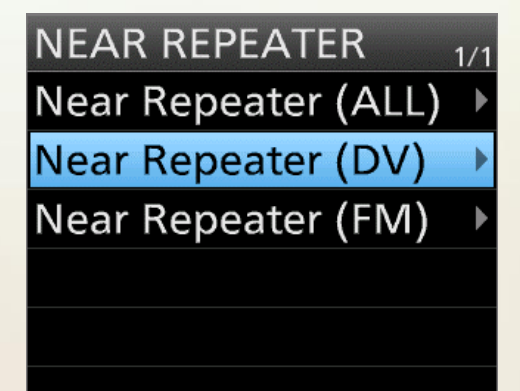

#### Using the DR Mode – Find Repeater

• You will be given a repeater list sorted by closest first. It will see the direction and distance from you. Scroll for more repeaters.

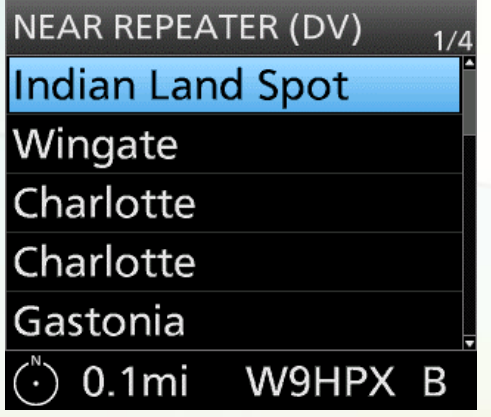

• Select the one you want, and press Enter.

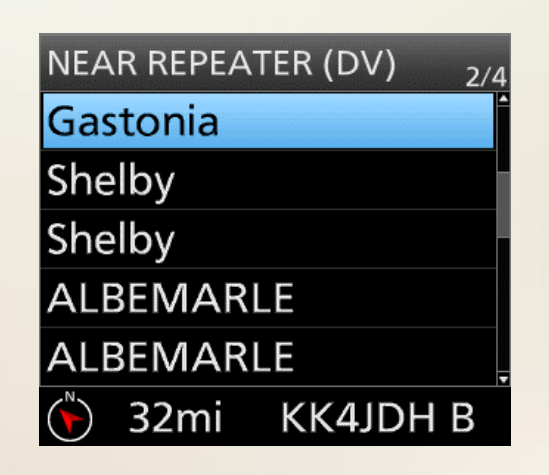

#### Using the DR Mode – Find Repeater

• You will be taken to the DR mode starting screen. Your radio is now ready to use the repeater.

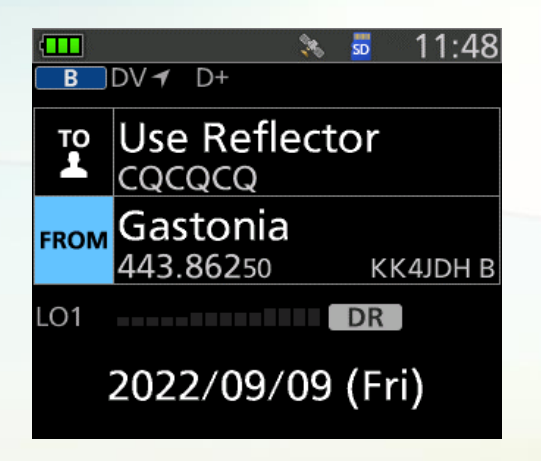

#### Using the DR Mode – UR Commands

• Select the TO part of the DR mode screen. Press Enter.

• Select the option you want from the menu. I select Your Call Sign because it contains my most used commands. Press Enter.

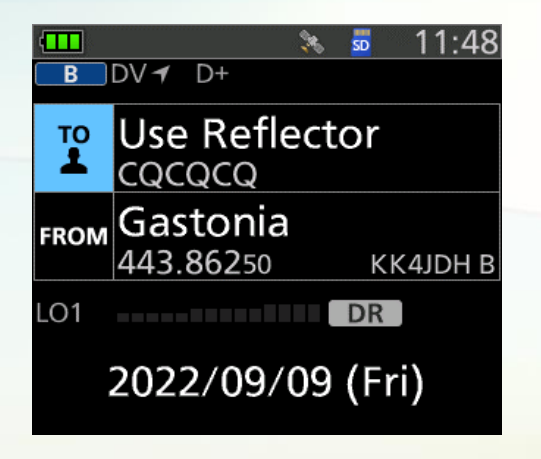

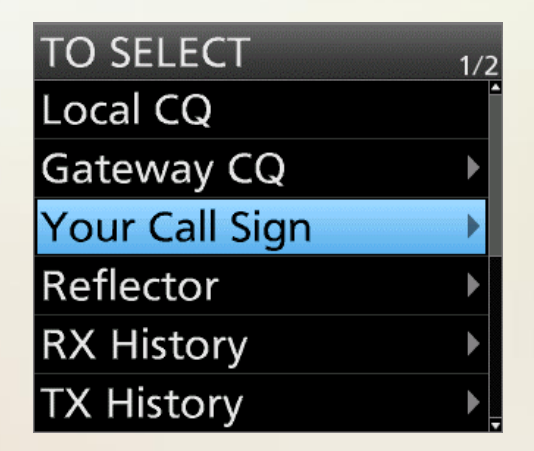

#### Using the DR Mode – UR Commands

• You are now in the Your Call Sign memories. Select the command you want to use. Press Enter.

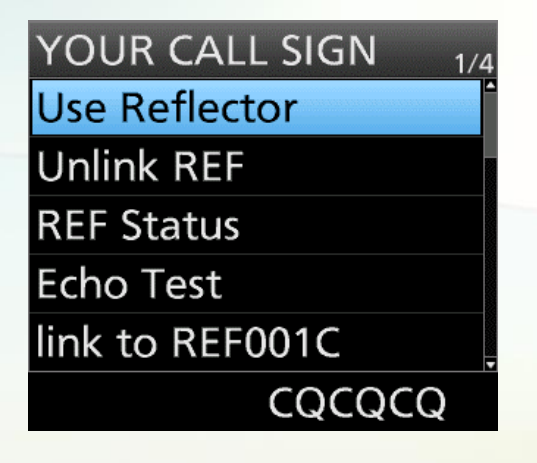

• You will be taken back to the DR mode starting screen.

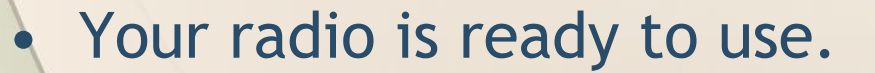

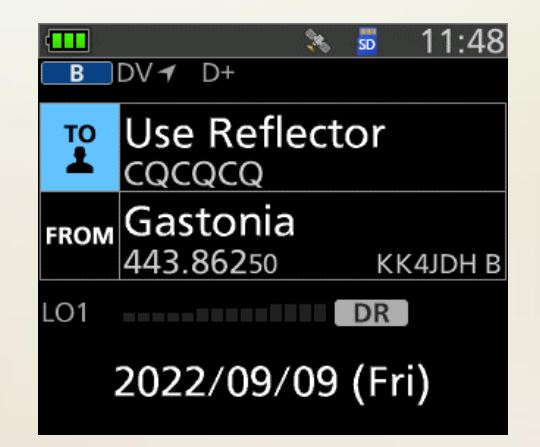

#### Using the DR Mode – UR Commands

• To access any of the commands in the Your Call Sign Memories rotate the dial to the one you want.

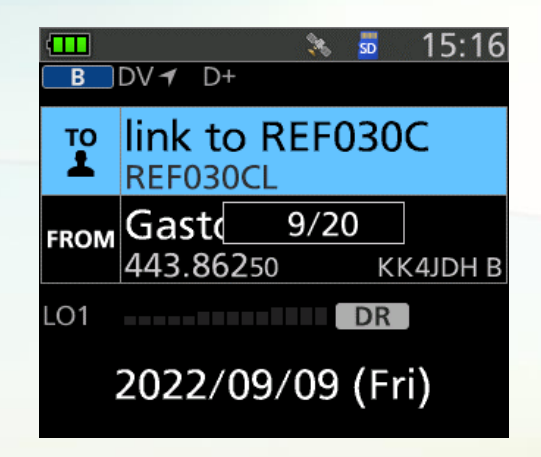

- With that command showing press PTT to send it to the repeater.
- Then turn the dial back to Use Repeater CQCQCQ to talk.

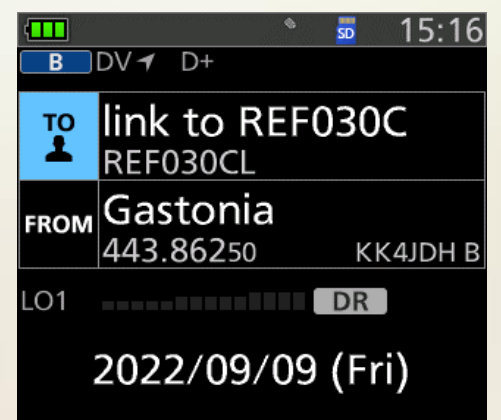

#### Additional Information Sources

<http://www.charlottedstar.org/> – This is our web site. These slides will be posted on the site.

- <https://groups.io/g/CharlotteDigitalRadio> This is our group. Please join to keep up with what we are doing. Post a message or a question.
- [http://www.charlottedstar.org/D-STAR DR Mode.pdf](http://www.charlottedstar.org/D-STAR%20DR%20Mode.pdf) How to use DR mode.

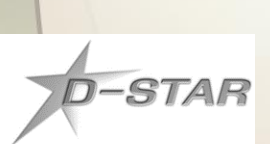

- [www.dstarinfo.com](http://www.dstarinfo.com/) download current repeater data (.csv file) to import into your compatible D-STAR radio.
- [www.dstarusers.org](http://www.dstarusers.org/) Official D-STAR repeater directory.

#### **THANKS FOR LISTENING**

# **QUESTIONS?**